# **2018‐19 TCS APSEP/Outplaced Facility User Guide**

Use this guide to gain an understanding of what data elements are being collected, what codes to use, and how to prepare your file.

The following sections are in this document:

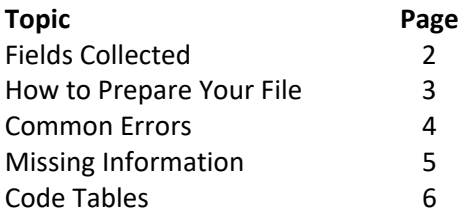

# **Fields Collected**

The following fields are collected in the TCS collection. Note that there are four field types:

- **Mandatory** Must be included for each record
- **Recommended** Does not have to be included but may be beneficial to your LEA (generally these fields use your local coding system rather than our state coding system).
- **Conditional** This field may be required based on your response to another field
- **Disallowed** CSDE does not retain or interpret data in these fields.

#### **TCS Fields**

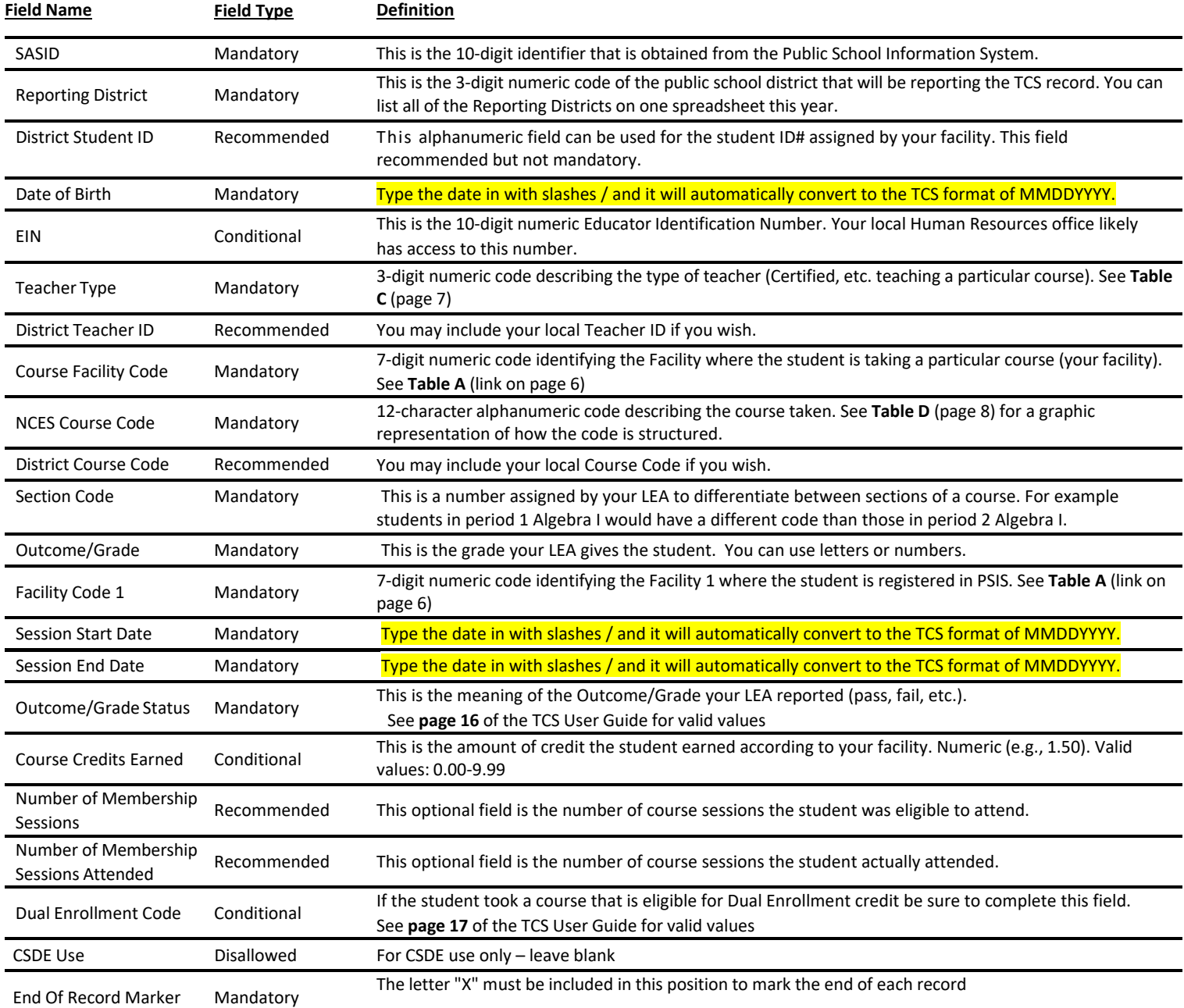

## **How to Prepare Your File**

- 1. Download the Record Layout Template found in the APSEP/Outplaced Facility Information section of the Help Site: http://portal.ct.gov/SDE/Performance/Data‐Collection‐Help‐Sites/TCS‐Help‐Site/APSEP.
- 2. Open the template and select Enable Editing:

PROTECTED VIEW Be careful—files from the Internet can contain viruses. Unless you need to edit, it's safer to stay in Protected View. Enable Editing

3. Go to File  $\rightarrow$  Save As  $\rightarrow$  Browse

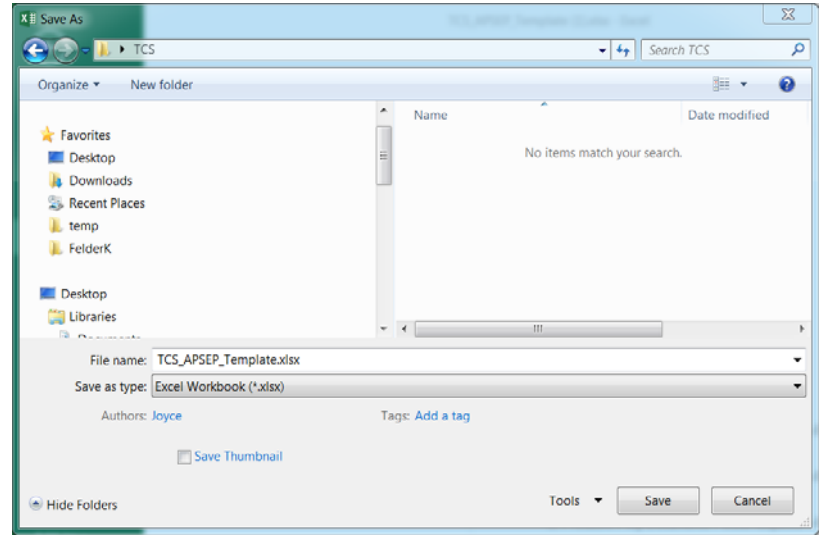

- You can rename your file. You may want to indicate the Facility in the Name. Do not use the Student Name.
- $\bullet$  Be sure to remember where you save the file on your computer you will need it for the next step.
- 4. Select Save.
- 5. Next, complete all of the necessary information in the spreadsheet. Note that Mandatory fields are yellow; and Conditional are blue.
	- Prepare one spreadsheet per district
	- Do not skip lines between records

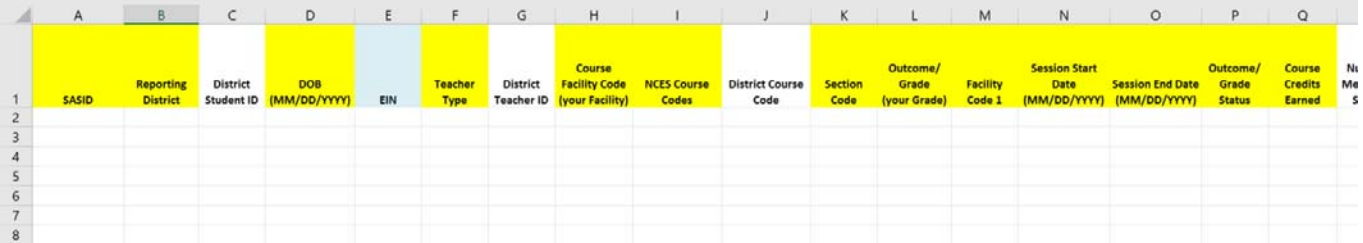

- 6. Note that the Required fields have data validation built in. If you get and error message refer to page
- 7. When you are done be sure to Save your file.

# **Common Errors**

Several validation rules are programmed into the template. You may receive one or more of the following error messages:

- **A 10 digit SASID is required**  Be sure the SASID field is complete and the length is 10 digits. See Missing Information (page 5) for how to obtain the SASID.
- **A value from 1‐903 is required –** See TABLE B (page 6) to select the appropriate code.
- **DOB is required**  Remember to type the date in with slashes / and it will automatically convert to the TCS format.
- **Teacher Type is required –** See TABLE C (page 7) to select the appropriate code.
- **The 7‐digit Course Facility Code is required**  Remember that this is the code for your facility. The code list for TABLE A is extensive so it is available online at https://portal.ct.gov/‐/media/SDE/Performance/Data‐ Collection/Help‐Sites/PSIS/Tables/FacilityCodes.pdf?la=en
- **A 12 character NCES Code is required**  Consult the Course Code Structure document to understand what is needed to create the code. You will also need to reference the Prior‐to‐Secondary or Secondary Code List as well as TABLE E ‐ Course Code Rigor Levels (page 9).
- **A Section Code is required**  if only one period of the course is offered you can populate the filed with "1."
- **The Outcome/Grade is required** ‐ This is the grade your LEA gives the student. You can use letters or numbers.
- **A 7‐digit Facility Code 1 is required** This is the student's facility at the Sending District. The code list for TABLE A is extensive so it is available online at https://portal.ct.gov/-/media/SDE/Performance/Data-Collection/Help-Sites/PSIS/Tables/FacilityCodes.pdf?la=en
- **The Session Start Date is required**  Remember to type the date in with slashes / and it will automatically convert to the TCS format.
- **The Session Start Date is required**  Remember to type the date in with slashes / and it will automatically convert to the TCS format.
- **Outcome/Grade Status is required**  Select the appropriate code from the drop‐down list.
- **Course Credits Earned is required and must be 0‐9.99** provide an appropriate value for this filed. Note that this is a recommendation only as the LEA will decide on credit earned.

## **Missing Information**

Most of the required fields should be able to be obtained from your facility. If you are missing information for a required a SASID or EIN follow the instructions below.

**SASID** ‐ Do not email the students name. Call and leave the following information:

- Student's full name
- DOB
- Your name
- Your facility
- Your phone number

**EIN** – Your local Human Resources office likely has access to this number but if not you may email/call CSDE for the number. Include the following information:

• Instructors full name

**FACILITY CODE 1** – Do not email the student's name. You may email/call CSDE for the code. Include the following information:

• SASID

## **Contact:**

Keryn Felder (860) 713‐6833 Keryn.Felder@ct.gov

## **TABLE A – Facility Codes**

#### url: https://portal.ct.gov/-/media/SDE/Performance/Data-Collection/Help-Sites/PSIS/2018-19\_PSIS\_Record\_Layout.pdf?la=en

## **TABLE B – Reporting Districts**

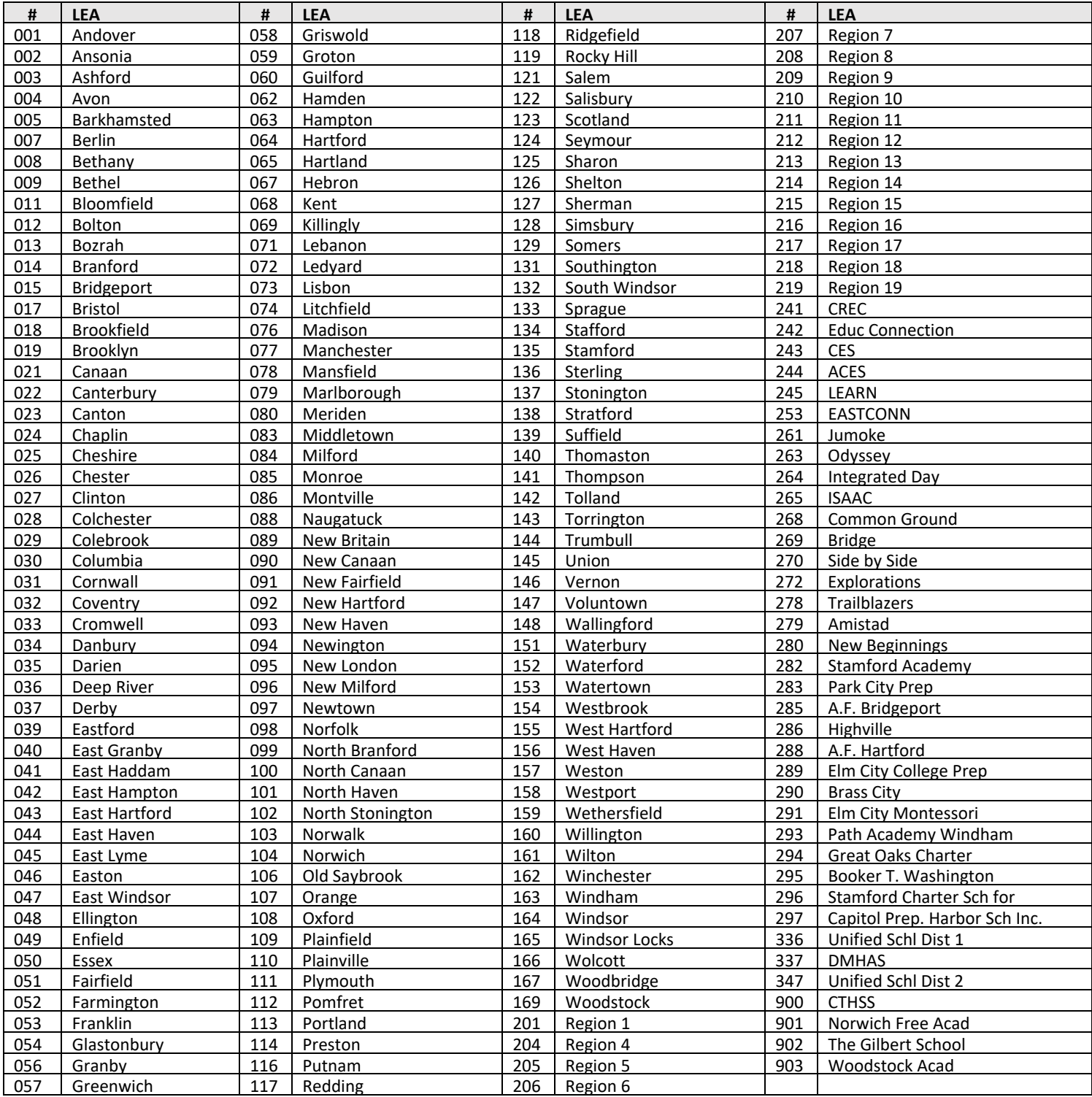

#### **TABLE C – Teacher Types**

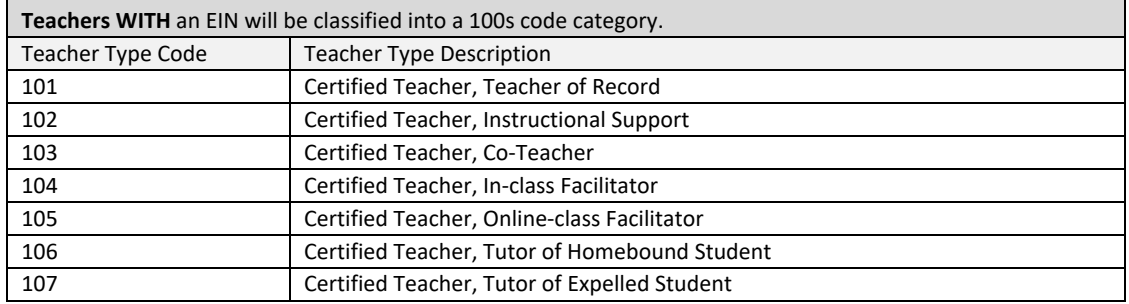

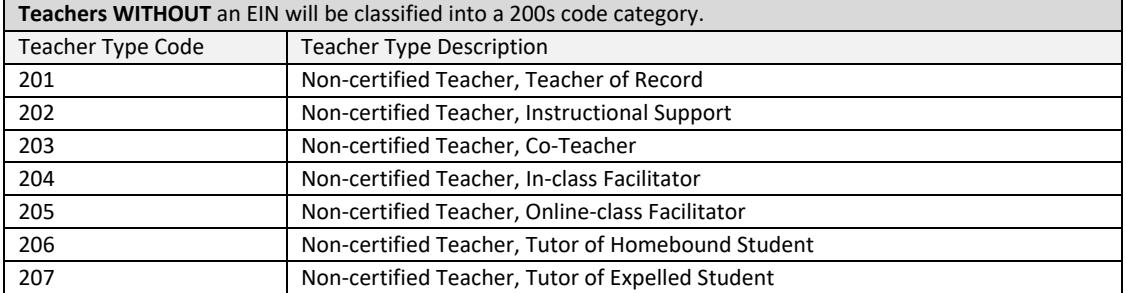

<u> 1989 - Johann Barbara, martxa a</u> **Long‐Term Substitute Teachers WITH** an EIN will be classified into a 300s code category. The assignment must be more than 40 days.

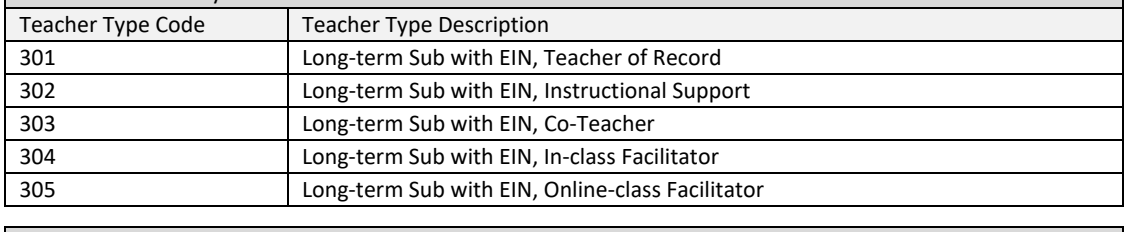

**Long‐Term Substitute Teachers WITHOUT** an EIN will be classified into a 400s code category. The assignment must be more than 40 days.

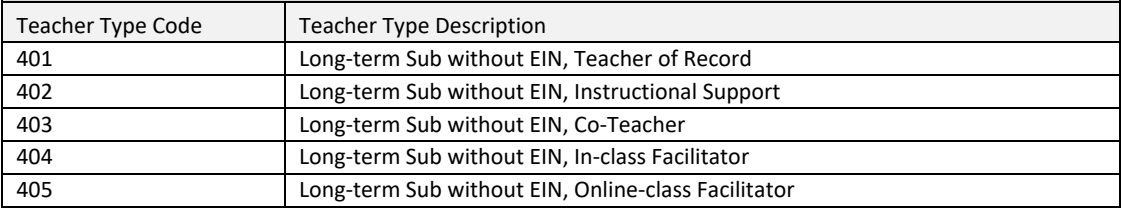

<u> 1989 - Johann Barbara, martxa a</u> Exceptions - Teachers who cannot be classified in the Certified, Non-certified and Long-term Substitute codes will be classified into a 500s code category. Teacher Type Code | Teacher Type Description 501 Teacher of student placed Out of State 502 International Guest Teacher 503 Teacher of student placed Out of District 504 Teacher of Transfer Student 505 Case Manager 506 Occupational/Physical Therapist 507 Professor – College or University 508 Teachers with Rotating Schedules

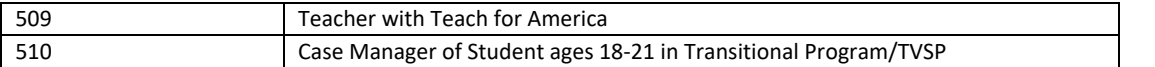

## **Table D – NCES Course Code Structure Explanation**

## PRIOR-TO-SECONDARY

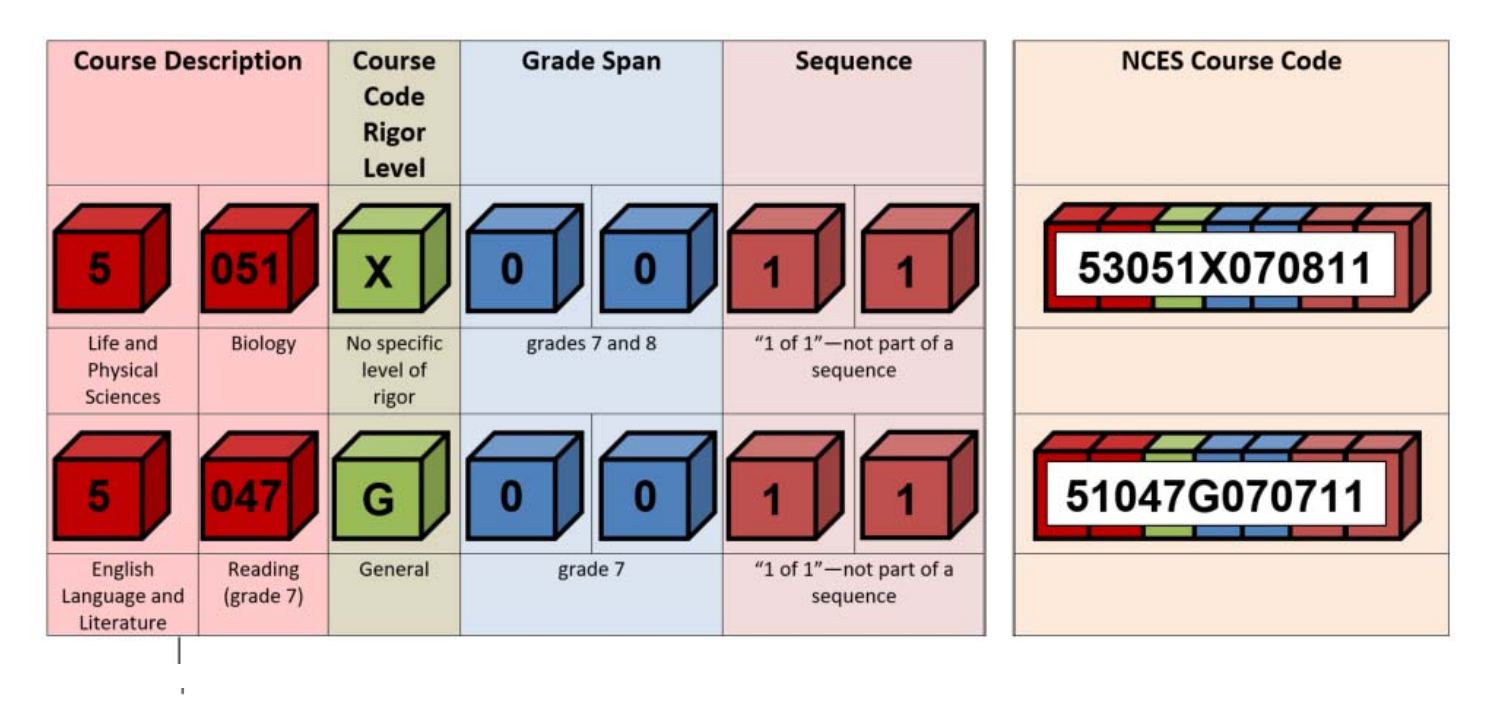

## **SECONDARY**

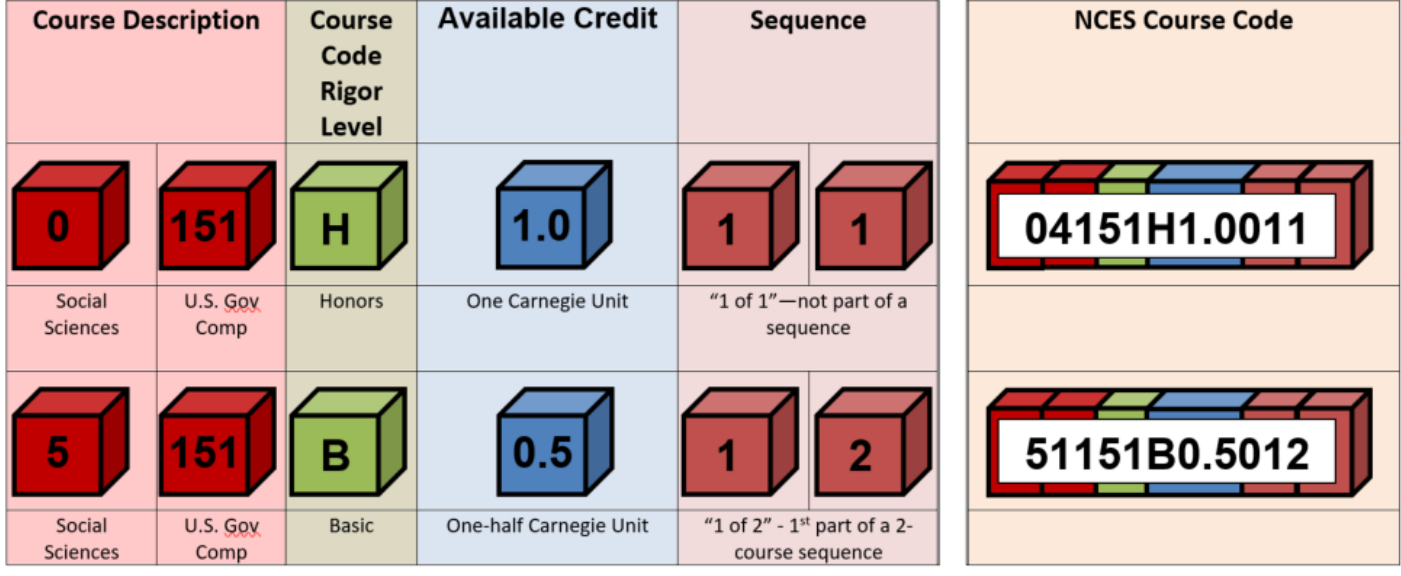

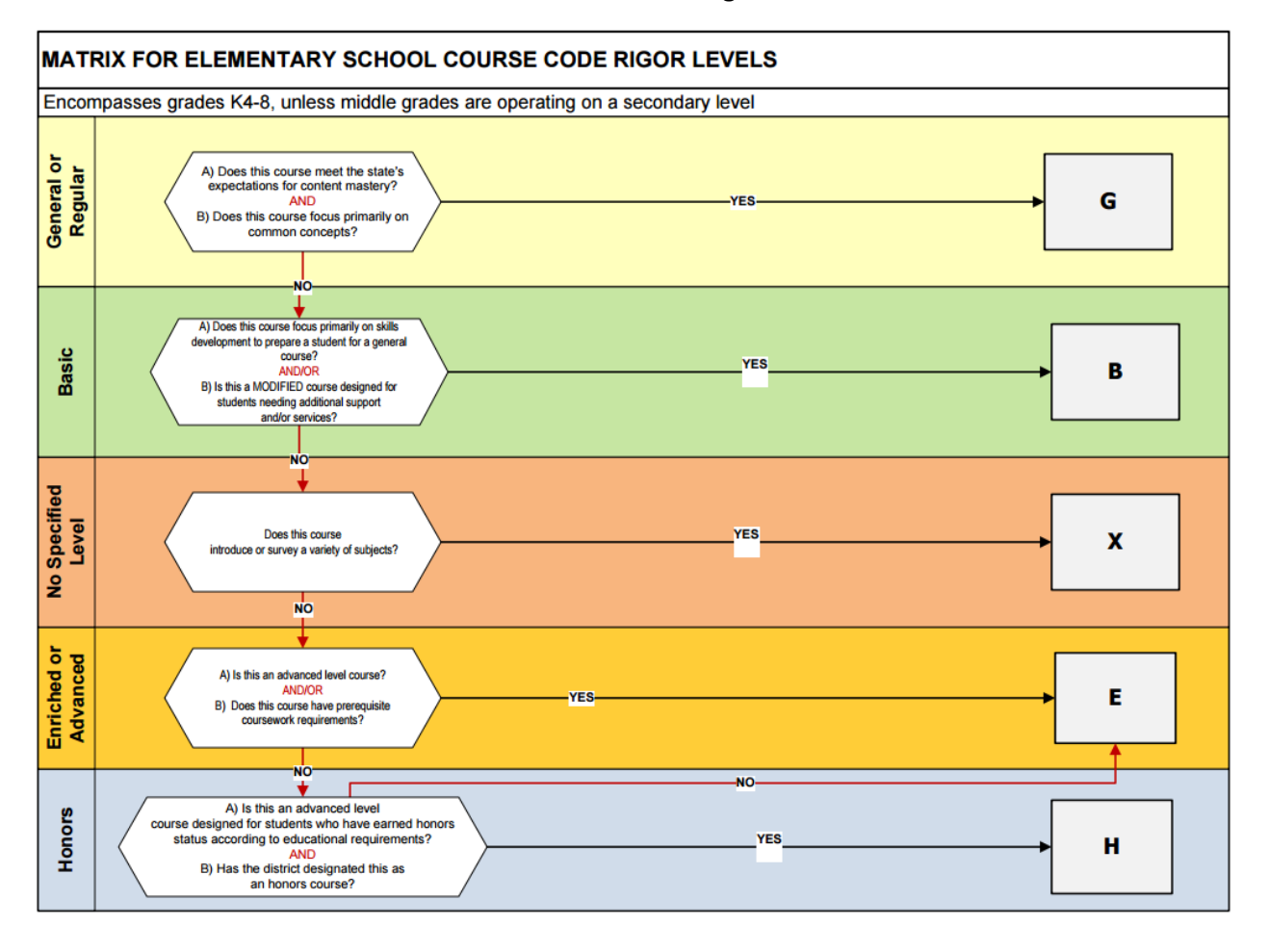

### **TABLE E – Course Code Rigor Levels**

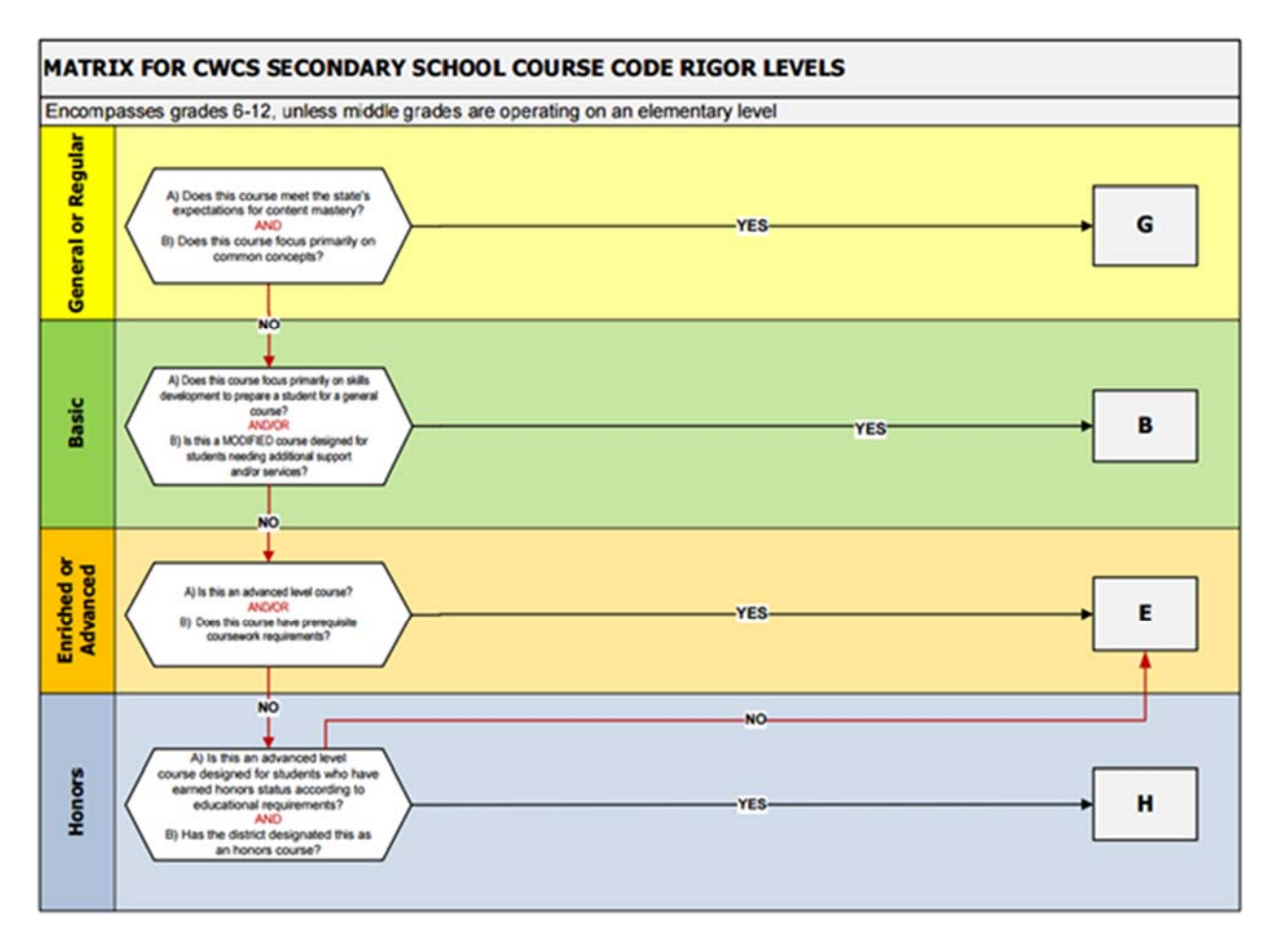

## **TABLE F – Outcome/Grade Status**

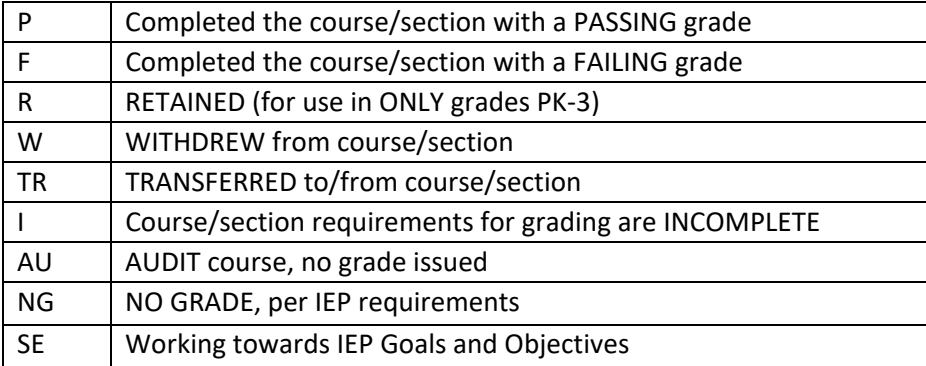